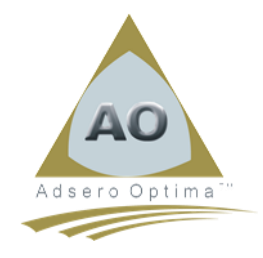

# **AO Foundation - Release Notice (V5R7M0)**

# **\*\*\* IMPORTANT NOTICE \*\*\***

**Please note that this release no longer supports V6.1 or V7.1 of the IBM i operating system but only supports V7.2 and up.**

**AO Foundation (V5R2M1) is the last AO release supporting IBM i V7.1 and V6.1.**

# **Reclaim Your Heritage. Unleash Your Data Value.**

# ➢ **Post Install Actions**

Ignore this section if you are installing AO for the first time. For customers with an active AO database, the following 2 programs must be run after the RSTLICPGM is completed to correct some anomalies from preceding releases.

- 1. CALL AOF035FUPD
- 2. CALL AOF320UPD 'dictid', where dictid is the name of a dictionary. This should be done once for each defined dictionary within AO.

## ➢ **User Interface Enhancements**

The user interface continues to be enhanced everywhere changes take place. These enhancements are being done to improve user experience. Most, if not all, of the access to the IBM i is performed via some form of PCbased 5250 emulator. The main elements of the change are described below;

New and/or changed panels are changed to 132/27 format to display more information on each panel.

The new Navigation/Action column is added to the left-hand side of a list to eliminate the need for an extra interim menu and thus reduce keystrokes. Simplicity, speed, and productivity are primary objectives throughout.

Help text is added for new panel elements and where it was previously missing.

The "Click+Enter" (CE) or "Double Click" (DC) paradigm, indicated as [CE/DC] on panels where possible, is used in all possible instances to select actions, lists, or columns. This capability needs to be set up in the settings/definitions for the emulator you are using. Where it is impossible to use the notation [CE/DC] to indicate usage, mainly in lists; a white column, sometimes underlined, indicates that the [CE/DC] action can be used.

The display of function keys on the bottom line of a panel is changed from the historical Fn=Xxxxxxx to a new style of Xxxxxx(Fn). All function keys support the [CE/DC] paradigm, but the cursor must be placed on the Fn.

To understand and make the best use of this new mouse/cursor-sensitive interface, refer to the following link for assistance in configuring your client.

<https://www.youtube.com/watch?v=FXecoSXaixM>

### ➢ **AO Code Generator**

AO now contains the first release of the "Code Generator" feature. This code generation is based on source templates that have embedded substitution variables indicated by a "|" and terminated by a full stop. These variables are replaced by appropriate information or values from the AO metadata database to create compilable source code.

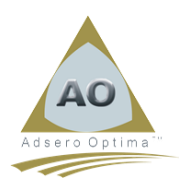

The primary AO Foundation menu now provides a new option, "Generator Template Maintenance", which provides access to the generator template maintenance functions.

An initial set of templates is provided in the AO release, but some setup is required, after installation of the licensed program, to enable the use of the feature, as follows;

- 1. Copy the contents of the AO GPL/AOGHDRF file into the AO DB/AOG000F file using any appropriate method.
- 2. Then, similarly, copy the contents of the AO\_GPL/AOGLINF file into the AO\_DB/AOG010F file.

The AO-provided templates will now be available within the "Generator Template Maintenance" functions.

The "Trigger" program skeleton generation is embedded into the existing AO functions that support the definition and attachment of trigger programs to files. The generation of I/O Server modules needs to be performed using the "AO Program Generator" option, which is also found on the AO Foundation master menu.

The following releases will include enhancements to the generator's capabilities and the inclusion of additional templates and variables.

This generator has been designed to also allow the user of AO to create their own templates and, from there to generate programs as required. The sole proviso is that only information contained in the AO database can be used. Details for new variables can be sent to [tommya@tembotechlab.com,](mailto:tommya@tembotechlab.com) and they will be considered for the next release.

A page in the Tembo AOWiki for the Code Generator is under development which will become a user guide for the generator and may be accessed at

[https://wiki.tembotechlab.com/AO/AO\\_Code\\_Generator](https://wiki.tembotechlab.com/AO/AO_Code_Generator)

#### ➢ **Synchronize AO MetaData**

A command (SYNCAOMD) has been added to AO to allow for the synchronization of the AO metadata by another application, such as a CMS (Change Management System) or as a command-line method to transfer the metadata of a PF/Table and/or its dependant logicals from a schema into all levels of the AO product definition.

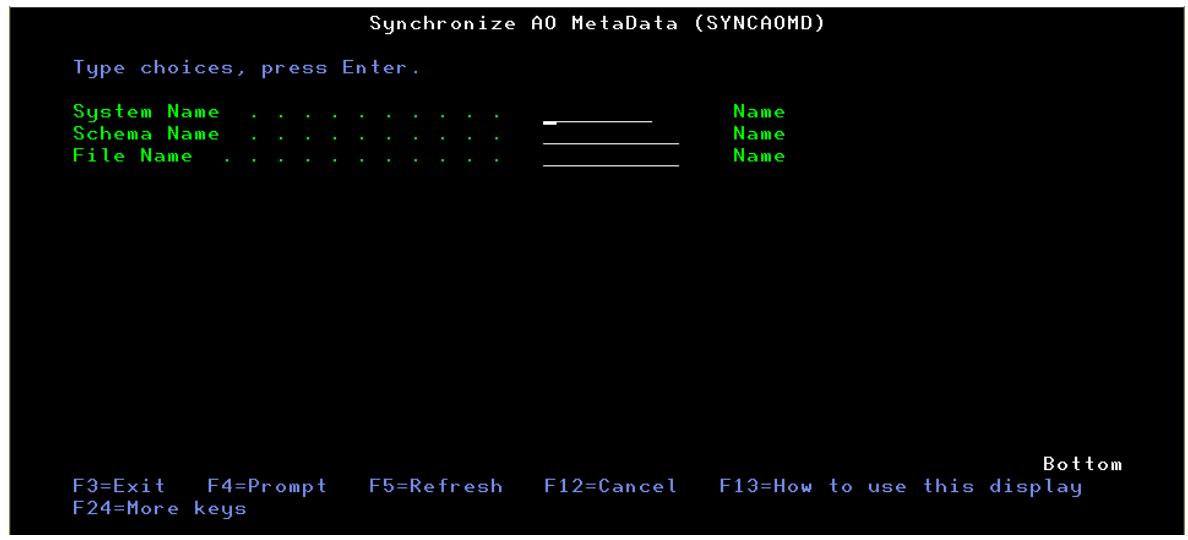

For the command to operate correctly, the 3 AO schemas, AO\_DB, AO\_GPL, and AOF, must be in the calling program's library list.

#### ➢ **Service Program Registry**

This "Service Program Registry" is a new feature added to AO that allows for the definition and annotation of service programs and their modules and procedures that are used by enterprise applications.

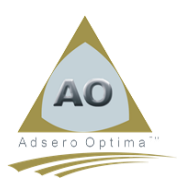

An "Import" (F23) procedure is provided, which allows the user to select a single or generic set of service programs to import from the compiled object into the AO metadata database.

Unfortunately, AO is unable, at this time, to harvest the procedure descriptions and parameters, and these will need to be added manually. This ability will be added in upcoming releases when various PCML limitations are overcome.

### ➢ **AO Open Support**

 $\mathbf{I}$ 

AO-Open is functionality, included in the AO Foundation product, that allows a browser-based front-end to communicate with IBMi applications via APACHE using JSON.

Two templates are now available in the AO Program Generator, which are specifically to enable the AO-Open functions, as follows:

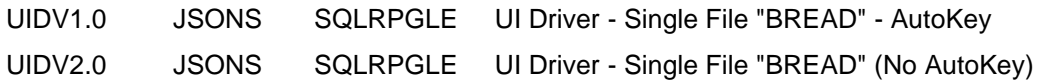

The UI drivers generated by these templates receive and transmit JSON strings relating to the normal "BREAD/CRUD" functions for file maintenance.

Three browser callable programs are also provided, as follows;

- 1. LOGON Allows the UI to log on by providing the user ID/password of the user on the IBMi. A profile token is returned which must be included in all following interactions by the user.
- 2. LOGOFF Logs off the user from the IBMi, invalidating the token.
- 3. AUTHRESET—The token provided by LOGON is only valid for a maximum of 3600 seconds (1 hour). This program will reset the token for another 60 minutes.

The document outlining the JSON protocols for these communications is available for download in this section.